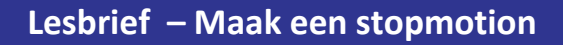

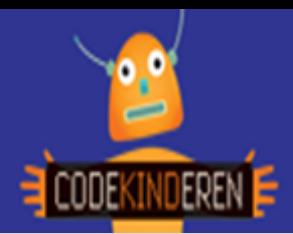

## **Maak een stopmotion**

We beschrijven hier stap voor stap hoe je met de Stopmotion app een eenvoudige stopmotion video kunt maken. Voor het maken van een stopmotion moet je eerst een idee hebben. Dit teken je in een storyboard, hierna ga je aan de slag. Kijk naar de uitleg via de codekinderen.nl website (of via de QR-code) en doorloop alle stappen. Je kunt natuurlijk altijd hulp vragen aan je juf of meester. Succes!

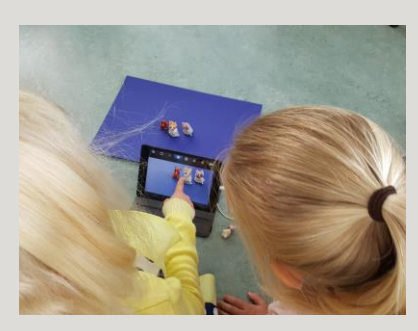

**1.** Bekijk het **instructiefilmpje**.

**2. Teken** een storyboard van je verhaal.

**3.** Open **de app** op je tablet.

**4.** Klik op **+** om een **nieuwe stopmotion** te maken.

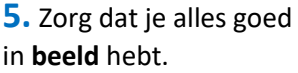

**6.** Maak foto's door op de **knop** te klikken.

**7. Verzet** je poppetjes, zorg dat je de tablet niet verplaatst.

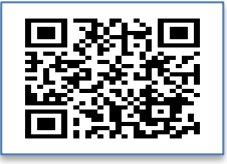

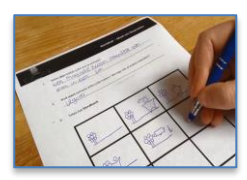

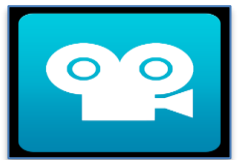

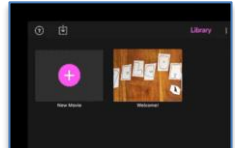

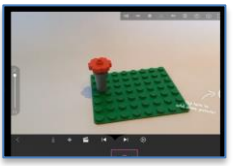

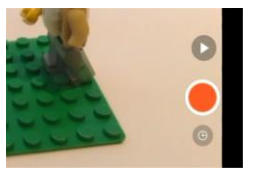

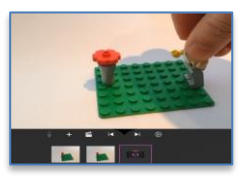

**8.** Let goed op dat je **geen vingers** of andere dingen ziet.

**9.** Je kunt met deze **start knop** alvast kijken hoe je animatie er uit gaat zien.

**10.** Met **deze knop** kun je een titel en je eigen namen toevoegen.

**11.** Bij **+** kun je **muziek** toevoegen (betalend).

- **12. Twee maal klikken** op een foto komt er een extra scherm.
- **13.** Maak meer dan **30 foto's** om een echt filmpje te hebben.

**14.** Helemaal **klaar**? **Vraag aan je docent om te helpen met opslaan.**

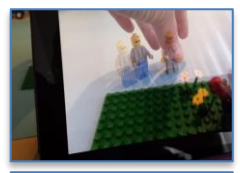

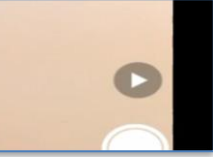

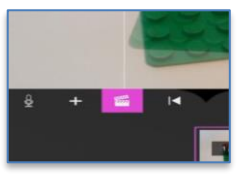

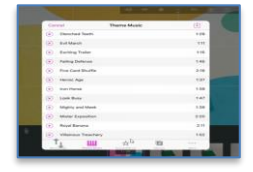

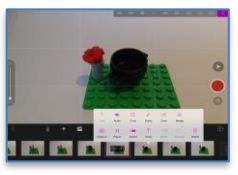

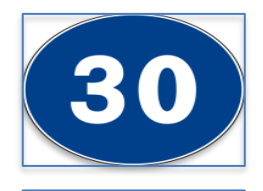

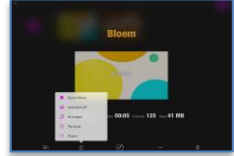

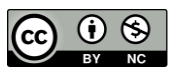

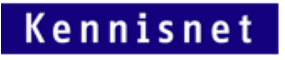

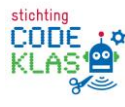